## **Reporte de Laboratorio**

Descripción: 1° Visita al túnel de viento de la UCR para probar el programa de registro de datos.

Hora de inicio: 9:30 am

Hora de finalización: 2:30 pm

Participantes: Nestor Martínez Soto (Estudiante)

Gustavo Richmond Navarro (LIENE)

### Resumen

Se recibió una introducción de los procedimientos para el uso del túnel de viento, además se mostró el funcionamiento de los equipos disponibles para la medición de la velocidad del viento.

Se realizó una comparación de la medida de la velocidad del viento obtenida por el anemómetro de hilo caliente, el tubo de Pitot y el anemómetro de copas.

### Introducción al uso del túnel de viento

El túnel de viento de la UCR se controla mediante el software Aeroware, el cual se encuentra instalado en una computadora ubicada junto al túnel. El túnel además dispone de un motor de 40 hp y un variador de frecuencia para permitir una velocidad variable [1].

Para utilizar el túnel de viento se recibieron las siguientes indicaciones: antes de empezar se debe identificar la ubicación del botón de emergencia y realizar una inspección visual del equipo, luego se prosigue con las tareas relacionadas a la puesta en marcha del túnel. Al finalizar de usar el equipo se deben comprobar que se han guardado los datos, además de realizar el correcto apagado del equipo.

También fue explicado el uso del software para registrar datos y como configurar las unidades, frecuencia de muestreo y el guardado de datos.

# Equipos para la medición de la velocidad del viento

Se dispone de varios equipos para medir la velocidad del viento:

Tubo de Pitot: Se encuentra integrado en el túnel de viento y entrega una medición de presión dinámica trabaja junto a otros equipos también integrados en el túnel para determinar la velocidad del viento. El software AeroWare crea un archivo de Excel y guarda los datos según lo configurado por el usuario. Su frecuencia de muestreo puede configurarse.

Anemómetro de hilo caliente: Es un equipo externo, este cuenta con su propio software. Tiene una frecuencia de muestreo fija.

Anemómetro de copas: Es el equipo por probar, se encuentra enlazado a un microcontrolador que se encarga de determinar la velocidad y registrar los datos.

# Comparación de las medidas de la velocidad del viento

En la Figura 1 se puede ver el montaje del anemómetro de copas y el de filamento caliente en la sección de pruebas del túnel de viento.

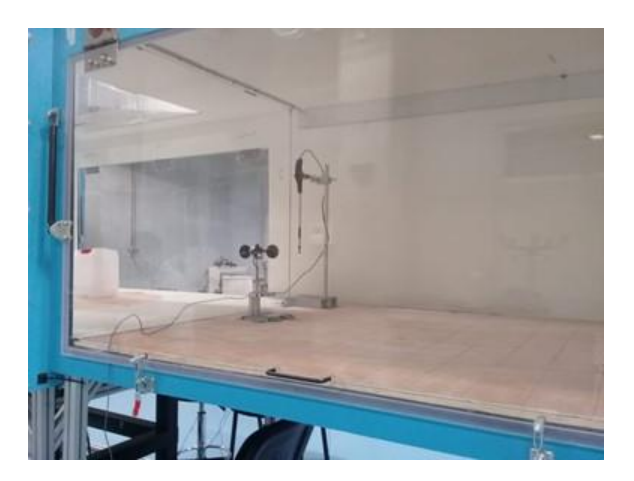

Figura 1. Montaje del anemómetro de copas.

Se realizó una única prueba a 1250 RPM, los resultados se pueden ver en el Cuadro 1.

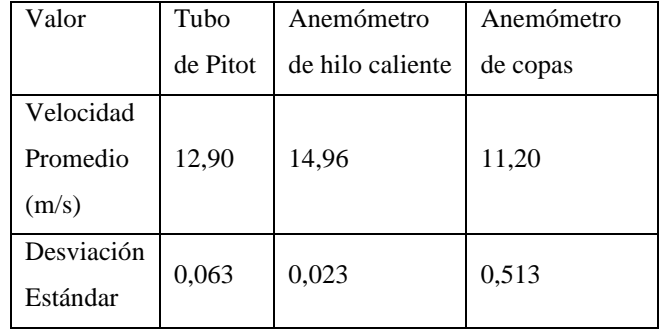

## Resultados

Con base en la introducción recibida sobre el uso del túnel se diseñaron los carteles de las Figuras 2, 3 y 4, los cuales se van a imprimir para ser colocados posteriormente en el recinto del túnel de viento.

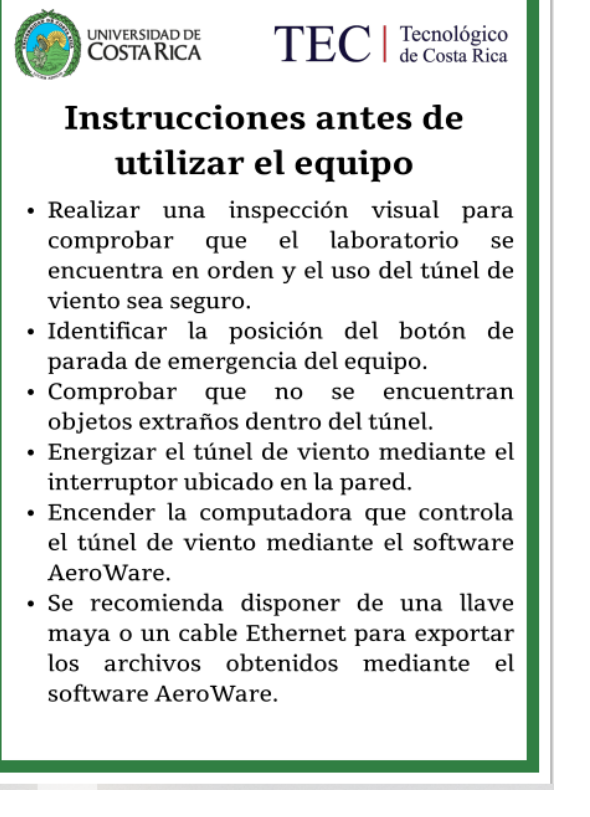

Figura 2. Instrucciones antes de utilizar el

equipo.

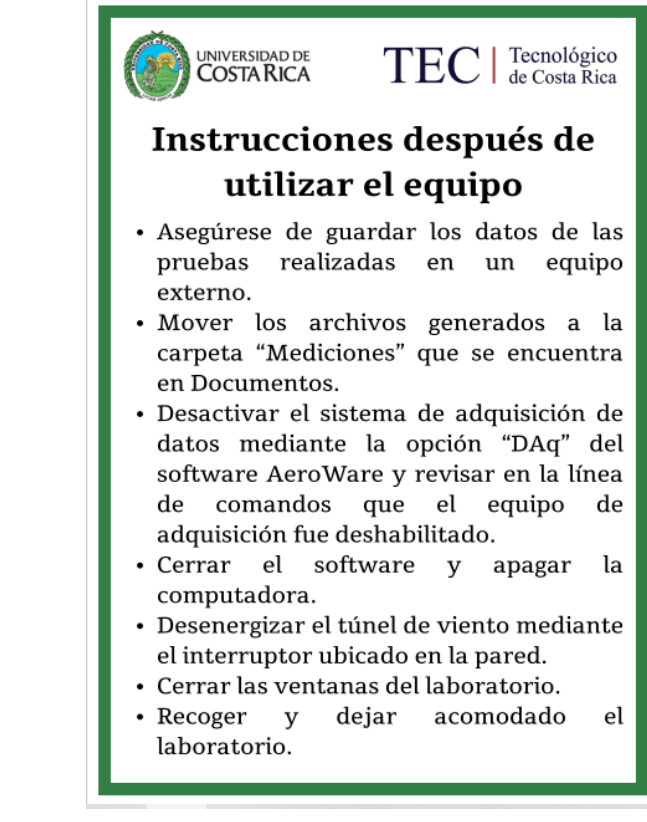

Figura 3. Instrucciones después de utilizar el

equipo.

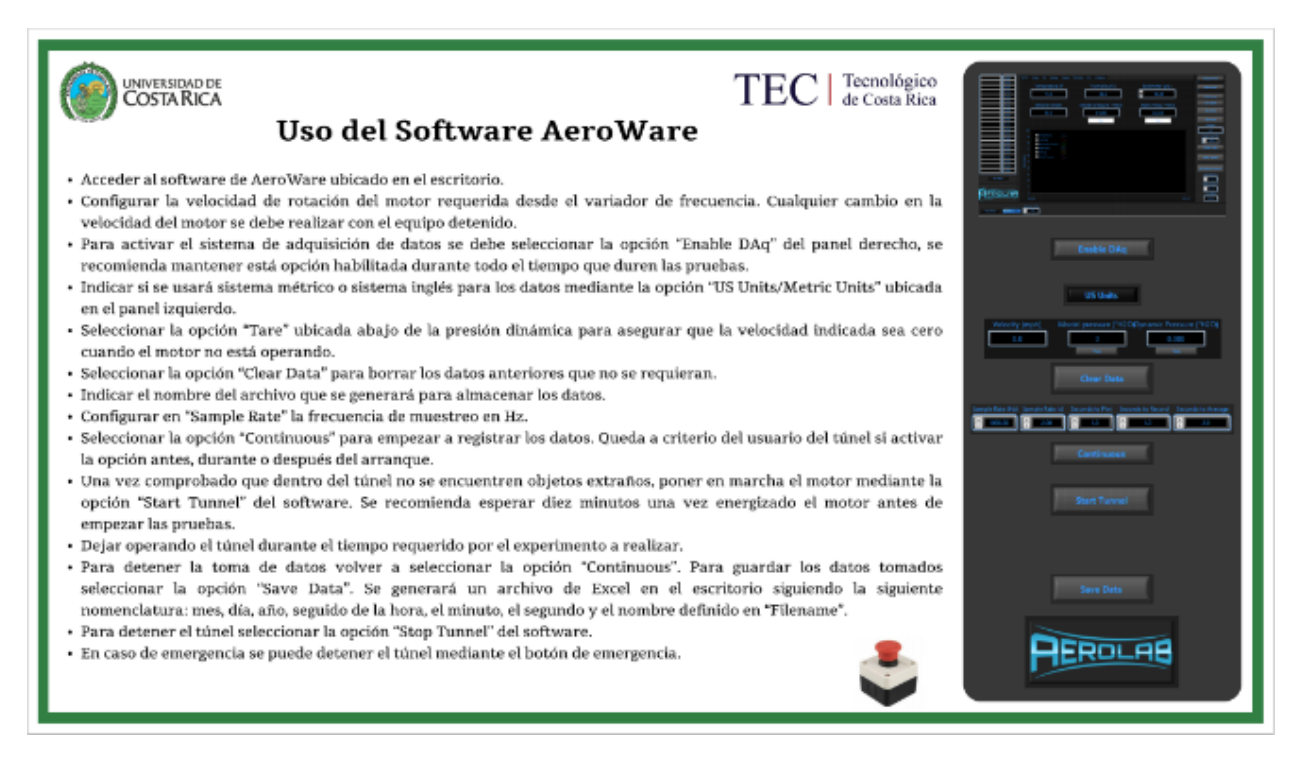

### Figura 4. Uso del Software de Aeroware.

Con las mediciones obtenidas se puede observar que el valor promedio difiere en los tres casos, de estos mismos valores promedios se puede decir mediante la desviación estándar que las mediciones más precisas son las del anemómetro de filamento caliente. La mayor variación se da con el programa desarrollado para el anemómetro de copas. El circuito desarrollado no cuenta con elementos Anti-rebote, su inclusión puede resultar beneficiosa, debido al funcionamiento del interruptor del anemómetro de copas.

A la hora de realizar las mediciones se presentaron problemas al tener conectado el Arduino y el anemómetro de filamento caliente, por lo que primero se realizaron las mediciones de uno y luego del otro.

Se debe considerar realizar el diseño de experimento de manera anticipada para la próxima visita, además definir la referencia a utilizar.

## Referencias

[1] N. Kostreski y D. Grimm, *Atmospheric Boundary Layer Tunnel Operations: Manual,* 2017.